# *SISTEMA DE VISUALIZAÇÃO DE DOCUMENTOS VIA INTERNET*

*Helder de Andrade Freitas\* Raimundo Cláudio da Silva Vasconcelos\*\**

#### *RESUMO*

Este artigo tem por objetivo descrever o funcionamento de um sistema de visualização de documentos via Internet. A principal função deste sistema é facilitar a consulta de documentos dentro das empresas, reduzindo o acesso aos arquivos físicos e possibilitando o controle de usuários com autorização de visualização dos documentos.

**Palavras-chave:** visualização de documentos via Internet, HTML, JavaScript, VBScript, SQLServer.

#### *ABSTRACT*

This article aims to describe the features of a system that permits document visualization by means of the Internet. The main goal of this system is to facilitate the viewing of documents within companies, reducing access to hardcopies and allowing control over users through document visualization authorizations.

**Key Words:** visualization of documents through the Internet, HTML, JavaScript, VBScript, SQLServer.

## *INTRODUÇÃO*

Este artigo tem como objetivo descrever as atividades e funcionamento do protótipo de um Sistema de Visualização de Documentos Via Internet. Sua principal função é facilitar a consulta de documentos dentro das empresas, reduzindo o acesso aos arquivos físicos e possibilitando o controle de usuários com autorização de visualização dos documentos. Para auxiliar nos propósitos deste trabalho foi realizado um estudo criterioso sobre visualização de imagens via Internet.

De forma geral, as empresas possuem uma quantidade enorme de documentos físicos que ocupam espaço, dificultando a organização, localização e consulta das informações contidas nestes documentos. A dificuldade aumenta quando os documentos possuem valor jurídico<sup>1</sup> ou fiscal<sup>2</sup>, o que impede a sua criação em formato eletrônico de edição como, por exemplo, um arquivo do MS Word. A melhor solução para este problema seria a digitalização destes documentos, mesmo as-

*Revista das Faculdades de Tecnologia e de Ciências Econômicas, Contábeis e de Administração Padre Anchieta 59*

<sup>\*</sup> Bacharel em Sistemas de Informação pelo Centro Universitário Padre Anchieta. helder.f@terra.com.br

<sup>\*\*</sup> Doutorando em Ciência da Computação. Mestre em Ciência da Computação. Bacharel em Ciência da Computação e Administração de Empresas. Professor de cursos de graduação e pós-graduação do Centro Universitário Padre Anchieta e da Universidade São Francisco. claudior@anchieta.br

<sup>1.</sup> Documentos que possuem assinaturas, rubricas, reconhecimento de firma, autenticações ou qualquer forma de identificação pessoal única.

<sup>2.</sup> Documentos com informação ou comprovante de tributação fiscal, com autorização de emissão única e exclusiva pelo governo.

sim ainda haveria problemas de localização e consulta.

Uma das principais vantagens que a Internet trouxe, foi a possibilidade de encurtar distâncias e facilitar o contato entre pessoas e entre empresas. Pensando nisso, o objetivo deste projeto foi desenvolver uma solução para a pesquisa e visualização de documentos via Internet. Desta forma um usuário, devidamente autorizado, poderá visualizar os documentos sem a necessidade de se locomover até o arquivo físico. Mais de um usuário poderá visualizar um documento ao mesmo tempo e o controle de acesso aos documentos fica restrito aos usuários cadastrados no sistema que possuam permissão de visualização de cada tipo de documento.

Este trabalho será dividido da seguinte forma: a primeira seção descreve o ambiente tecnológico utilizado para desenvolver o protótipo; em seguida o sistema é descrito e o seu funcionamento é detalhado; na conclusão possíveis extensões futuras são descritas.

### *AMBIENTE TECNOLÓGICO*

O ambiente tecnológico foi montado com base em tecnologia Microsoft Windows, **com sistema operacional Microsoft W indows 2000 Server (**STARLIN, 2001), com o pacote de IIS 5.0 (TULLOCH, 2001; IIS) e atualização para instalação do Service Pack 4 e pacotes de segurança. A escolha deste sistema operacional foi devida ao fato de sua administração ser fácil e centralizada, reduzindo o esforço de gerenciamento e manutenção do sistema. Devido à utilização do ambiente operacional Windows e do IIS 5.0, no desenvolvimento do sistema foi utilizada programação ASP (Jones, 2001; ASPBrasil), através das linguagens HTML (HTML), JavaScript (SILVA, 2001) e VBScript (VBScript).

O sistema de gerenciamento de banco de dados escolhido foi o SQL Server 2000 (WAYMIRE, 2001; SQLServer) com Service Pack 3, devido a sua confiabilidade e eficiência. Com a finalidade de alcançar melhor desempenho do sistema, foi utilizado o método de 3 camadas com a utilização de *stored procedure*, *view*, *trigger*, e *function*. Desta forma, as regras de negócio do sistema ficam a cargo do banco de dados facilitando assim a codificação. Para evitar uma sobrecarga do banco de dados, as imagens dos documentos digitalizados não foram armazenadas diretamente nele, mas gravadas em diretórios protegidos no servidor, seus nomes, bem como suas localizações no disco, foram armazenados no Banco de Dados.

Como medida de segurança o projeto foi desenvolvido para a utilização de um Data Center<sup>3</sup>; desta forma toda a infra-estrutura de segurança fica a cargo da empresa contratada. Mesmo assim, como medida de segurança adicional, foi instalado no servidor o Firewall<sup>4</sup> Internet Security Systems Blackice versão 3.6 (ISS) cci e o antivírus Norton Antivírus Corporate Edition (Norton).

<sup>3.</sup> Centro de armazenamento de servidor.

<sup>4.</sup> Mecanismos de segurança que protegem os recursos de hardware e software dos perigos e ameaças aos qual o sistema está exposto.

Quanto ao hardware, o critério de escolha do servidor foi a capacidade de armazenamento. Não é necessário ter um grande processador, mas é preciso ter uma grande capacidade de armazenamento em HD para guardar as imagens digitalizadas dos documentos.

## *DESCRIÇÃO DO SISTEMA*

O sistema de visualização de documentos foi desenvolvido para uma instituição financeira de uma montadora de automóveis controlar e visualizar os documentos referentes aos distribuidores de automóveis. O sistema agrupa os documentos conforme o tipo, como apresentado na figura 1:

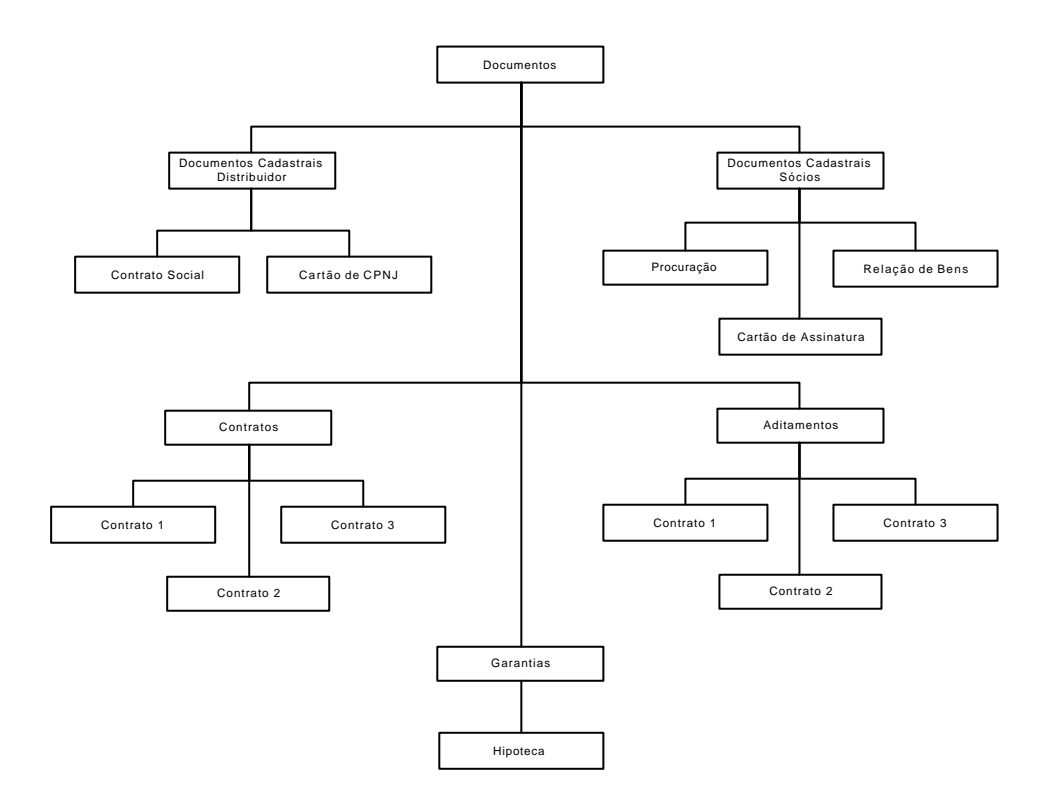

Figura 1 - Árvore de documentos

A figura 2 mostra o DFD de nível 0 do sistema. Como se pode observar, o usuário pode realizar e obter ações e resultados.

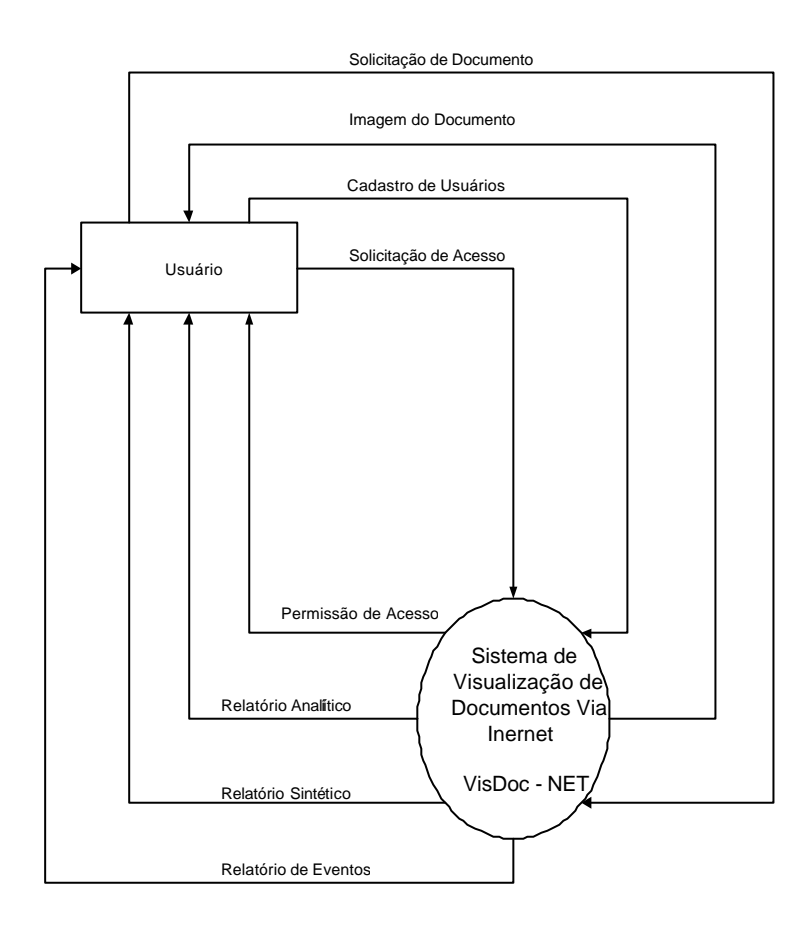

Figura 2 - Diagrama de Contexto

A figura 3 mostra o diagrama lógico do banco de dados com as entidades, atributos, relacionamentos e cardinalidade do sistema utilizado a ferramenta Allfusion Erwin Data Modeler 4.1.2765 (ErWin).

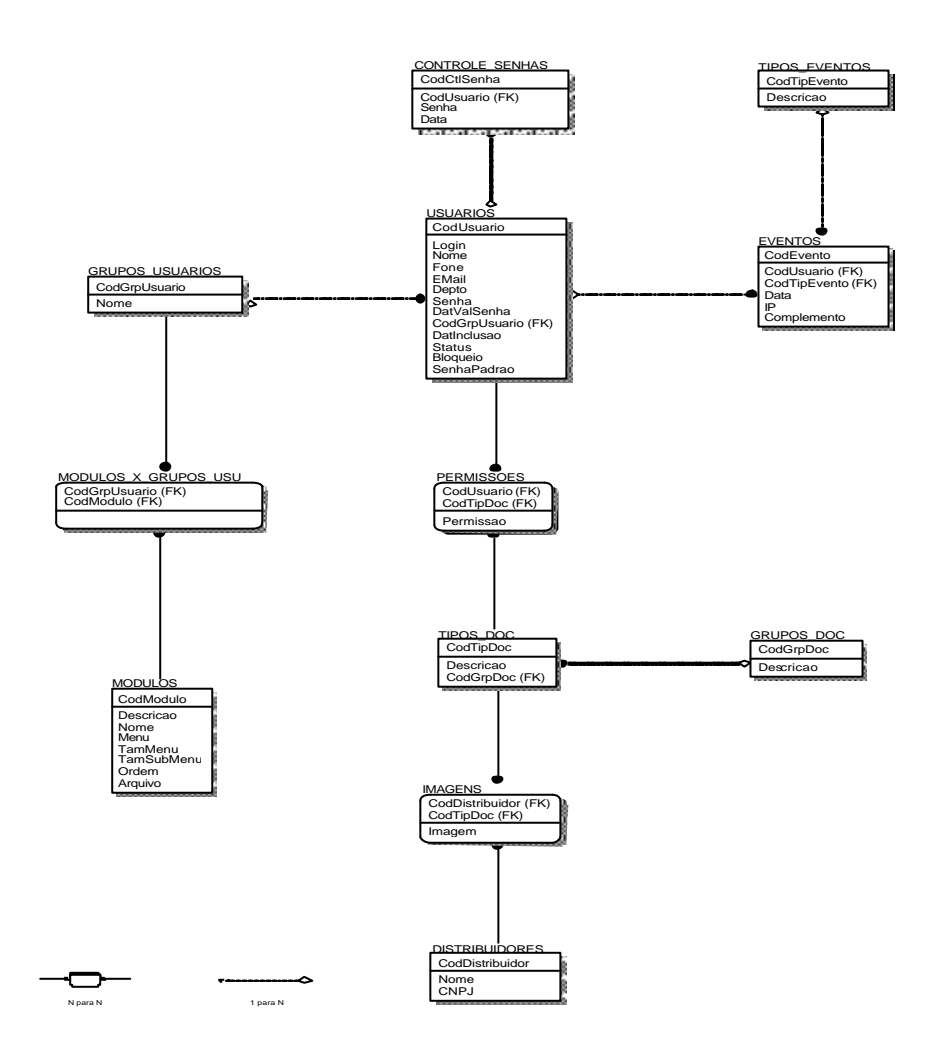

Figura 3 - Diagrama Lógico do ErWin

O sistema permite que apenas as pessoas autorizadas acessem os módulos. A senha de cada usuário é armazenada no banco de dados de forma criptografada e tem uma validade de 90 (noventa) dias. Depois deste período o usuário é obrigado a trocar a senha e não poderá repetir uma senha no período de 270 (duzentos e setenta) dias. Cada usuário só terá permissão de acesso aos documentos autorizados pelos administradores do sistema através do módulo de Permissão. Neste módulo, o administrador seleciona os tipos de documento que um determinado usuário poderá visualizar. O usuário poderá trocar a sua senha a qualquer momento através do módulo Troca de Senha.

O módulo de Cadastro de Usuário possibilita aos administradores cadastrar novos usuários e alterar os cadastros de usuários. O administrador poderá cadastrar as seguintes informações referentes aos usuários: nome completo, nome do login de acesso ao sistema, e-mail, telefone, departamento em que o usuário trabalha, em que tipo de acesso e status, que indica se o usuário está ativo ou inativo, ou seja, se pode ou não acessar o sistema.

O tipo de acesso é dividido em:

■ Master, que tem acesso a todos os módulos do sistema com exceção do cadastro de usuário e do relatório de eventos.

■ Simples, que não tem acesso ao módulo de pesquisa e visualização de imagens dos documentos e também não poderá acessar o modulo de cadastro de usuários e relatórios de eventos.

Quando o usuário é criado, automaticamente recebe uma senha padrão que é composta de seu nome de login mais o mês corrente e obrigatoriamente ele terá de trocar a senha no seu primeiro acesso ao sistema.

Exemplo de senha padrão: "fulano09"

Usuário: fulano

Mês: Setembro (09)

A pesquisa (ver figura 4) poderá ser feita por código, parte do nome, CNPJ do distribuidor, ou a combinação entre estes campos.

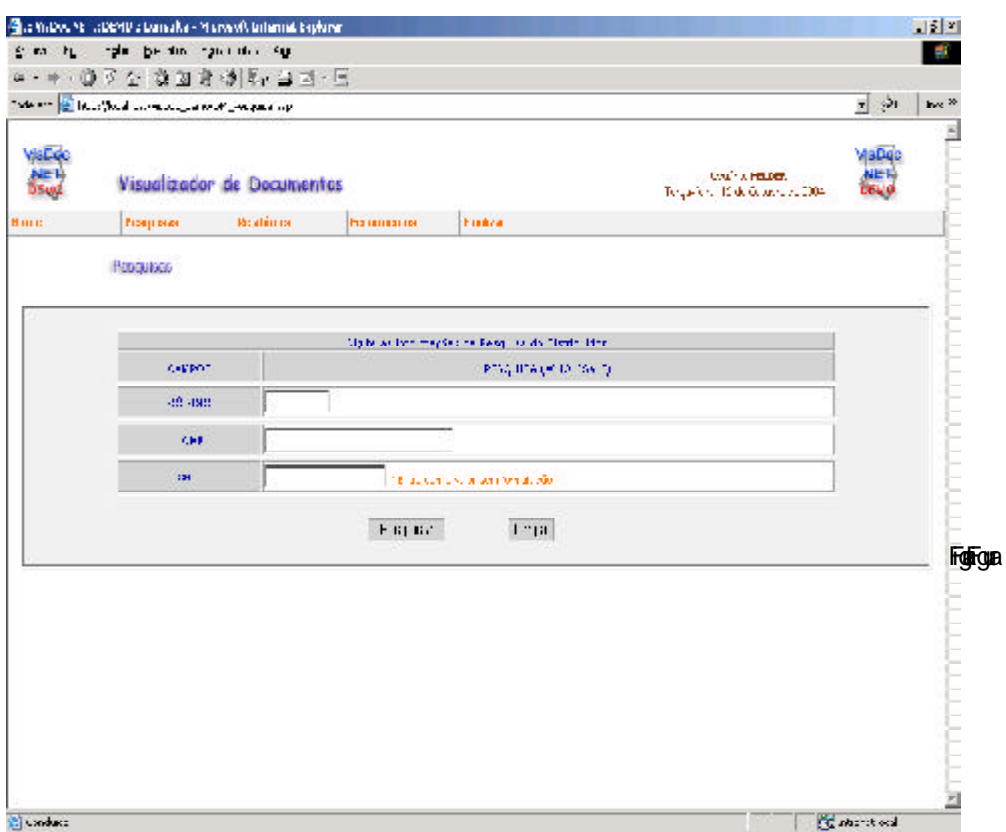

Figura 4 - Tela de Pesquisa

A pesquisa traz como resultado uma lista de distribuidores, que são mostrados em páginas com até 10 (dez) ocorrências e o usuário poderá movimentar as páginas através dos botões de avanço e retrocesso, seguindo a seguinte legenda (ver Fig. 5):

- Movimenta o registro para a primeira página;

- Movimenta o registro para a página anterior à atual;

- Movimenta o registro para a página seguinte à atual;

N - Movimenta o registro para a última página.

*Revista das Faculdades de Tecnologia e de Ciências Econômicas, Contábeis e de Administração Padre Anchieta 65*

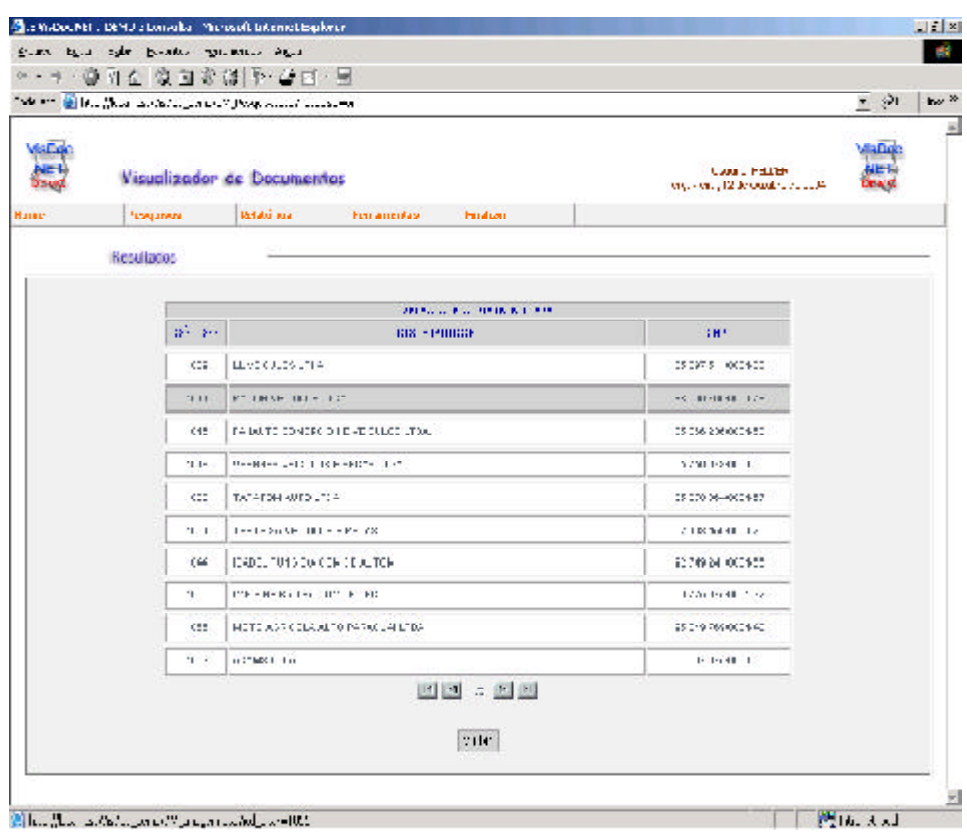

Figura 5 - Tela de Resultado de Pesquisa

Selecionando um distribuidor, o sistema mostrará uma "árvore" com os tipos de documentos e um ícone indicando se o distribuidor possui ou não documento a ser visualizado (ver figura 6).

- Não possui documento a ser visualizado; **A** - Possui documento a ser visualizado.

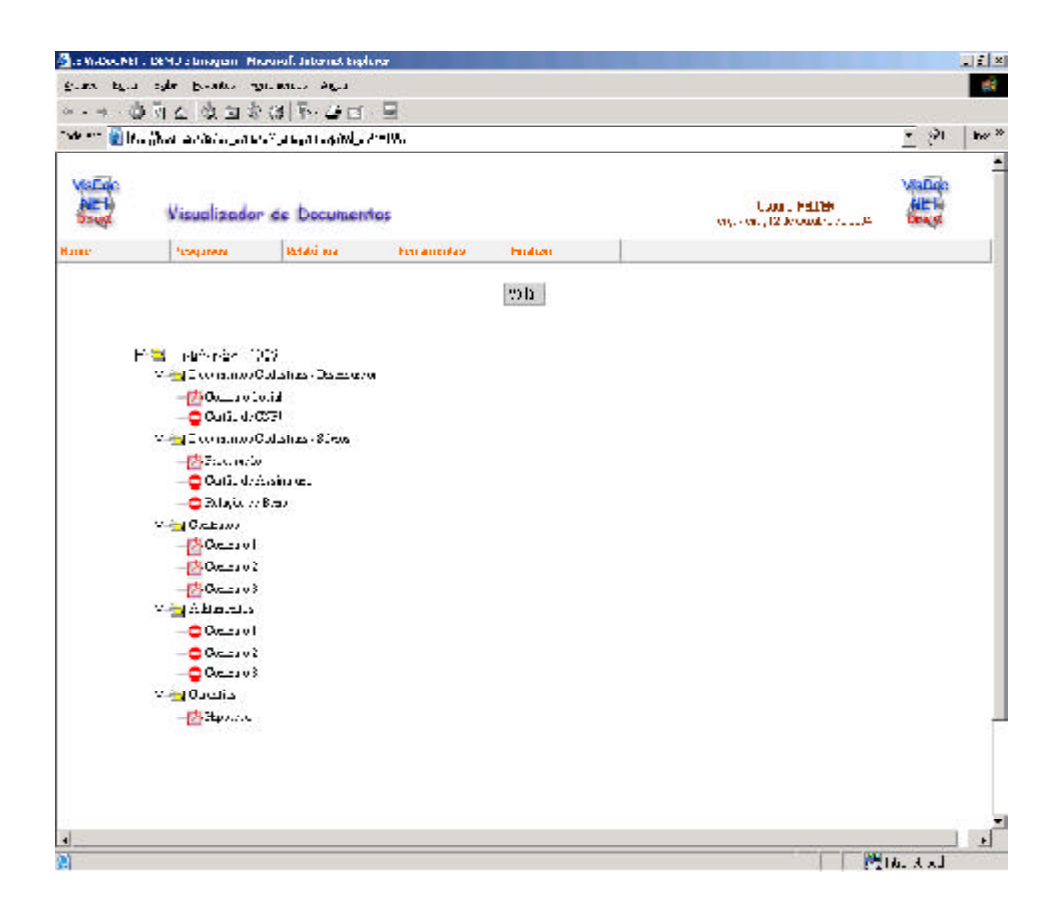

Figura 6 - Tela de Arvore Expandida de Documentos

Selecionando o documento a ser visualizado, o sistema abrirá uma nova janela do Internet Explorer e mostrará a imagem do documento utilizando o plug-in do **Acrobat Reader (**SOUZA, 2001; Adobe) com todas as suas funções; desta forma o usuário poderá ajustar o zoom, imprimir, visualizar miniaturas etc. (ver figura 7).

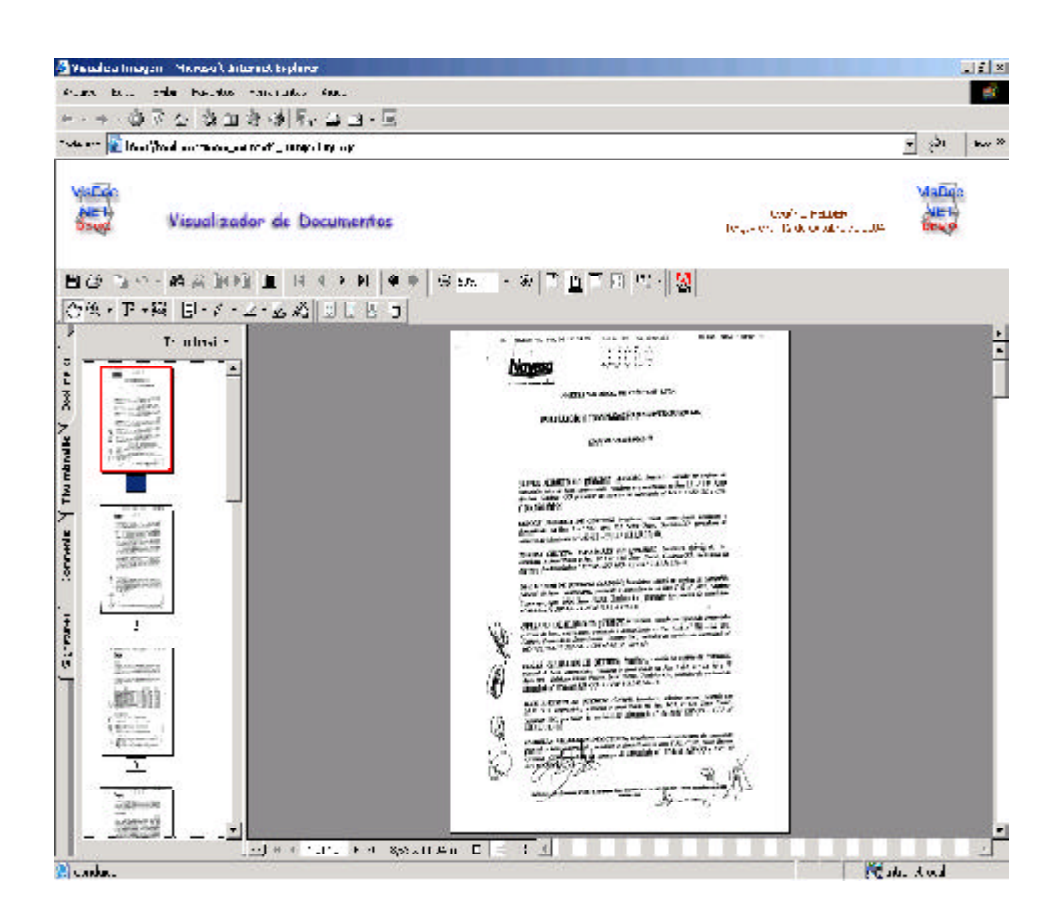

Figura 7 - Tela de Visualização do Documento

O sistema gera três tipos de relatórios. O Relatório Analítico mostra a quantidade de cada tipo de documento. O Relatório Sintético mostra a soma de todos os documentos agrupados por cada tipo. O Relatório de Eventos só pode ser acessado por administrador e relata os eventos de acesso ao sistema e pode ser filtrado por usuário, tipo de evento, mês, ano ou a combinação destes campos, tendo como resultado a listagem dos eventos mostrados em páginas de dez ocorrências e o administrador poderá mudar de página através dos botões de avanço e retrocesso. Os eventos relatados neste modulo são:

Login ao Sistema;

- Usuário bloqueado;
- Troca de senha.

Todos os relatórios podem ser impressos clicando no botão Imprimir.

## *CONCLUSÃO*

Os resultados obtidos no desenvolvimento do projeto do sistema de visualização de documentos via Internet foram muito satisfatórios e os objetivos da fase de planejamento foram alcançados. O sistema possui todas as funcionalidades esperadas de um visualizador de documentos.

O conhecimento adquirido neste projeto poderá ser expandido para empresas das mais variadas áreas, não somente para instituições financeiras, como foi o caso deste protótipo. Com poucas alterações, poderá ser utilizado em qualquer área da indústria ou do comércio. Muitas empresas têm problema semelhante de armazenamento e gerenciamento dos seus documentos. Com a implantação do sistema de Visualizador de Documentos Via Internet a empresa poderá deslocar o seu arquivo de documentos para um outro local e melhor aproveitar o seu espaço físico para produção.

Este projeto poderá evoluir para um gerenciamento de documentos via Internet, que poderá controlar solicitações de documentos físicos e, desta forma, a empresa terá condições de gerenciar com quem os documentos estão e por quanto tempo. Esta evolução traria a vantagem do controle de acesso a documentos físicos, pelo qual o encarregado do controle do arquivo só poderá fornecer os documentos aos usuários autorizados.

## *REFERÊNCIAS BIBLIOGRÁFICAS*

JONES, A. Russell. *Dominando Active Server Pages 3.* São Paulo: Makron Books, 2001.

SILVA, Osmar J. *JavaScript Avançado.* São Paulo: Erica, 2003.

SOUZA, Tereza Cristina Félix (Tradutora). Acrobat 5.0: Guia autorizado.

STARLIN, Gorki; ALCANTARA, Izaias. *Microsoft Windows 2000 Server: Curso Completo*. Rio de Janeiro: Alta Books, 2002.

TULLOCH, Mitch. *Dominando IIS 5.0.* Rio de Janeiro: Ciência Moderna, 2001.

WAYMIRE, Richard. *Aprenda em 21 dias Microsoft SQL Server 2000.* Rio de Janeiro: Campus, 2001.

*Revista das Faculdades de Tecnologia e de Ciências Econômicas, Contábeis e de Administração Padre Anchieta 69*

## *SITES (CONSULTADOS EM 11/11/2004):*

(IIS) http://support.microsoft.com/default.aspx?xmlid=fh;en-us;iis50

(ASPBrasil) http://www.aspbrasil.com.br/

(HTML) http://msdn.microsoft.com/library/default.asp?url=/workshop/author/dhtml/ dhtml\_node\_entry.asp

(VBScript) http://msdn.microsoft.com/library/default.asp?url=/library/en-us/dnanchor/ html/scriptinga.asp

(SQLServer) http://www.microsoft.com/sql/default.asp

(ISS) http://www.iss.net/

(Norton) http://www.symantec.com.br/region/br/product/nav/navce/

(ErWin) http://www3.ca.com/Solutions/Product.asp?ID=260

(Adobe) http://www.adobe.com.br/